# **オーディオの基本操作**

## **ディスクを再生する**

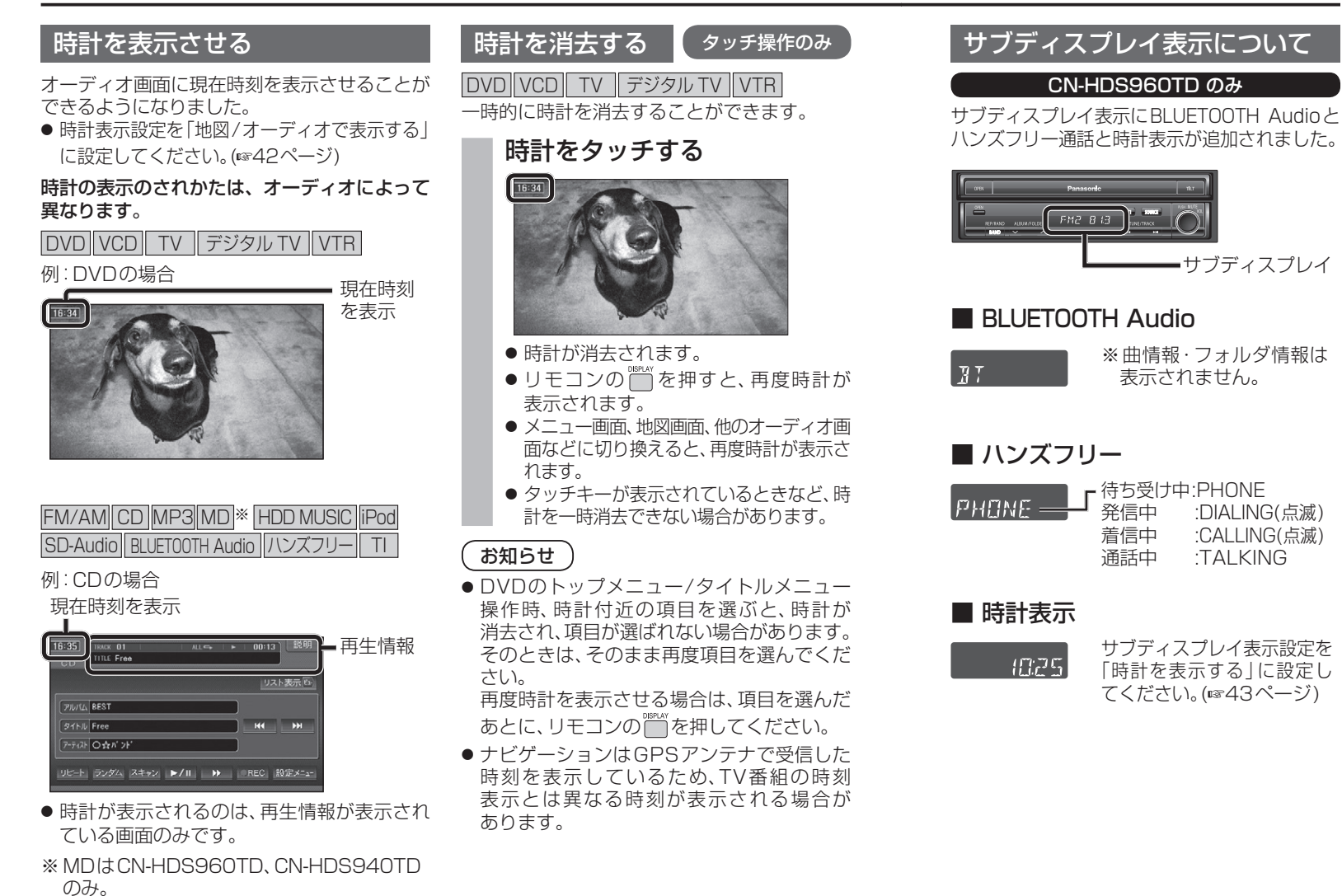

## **CONSTANCE**  $F12B13$ サブディスプレイ ■ BLUETOOTH Audio ※曲情報・フォルダ情報は  $\overline{H}$ 表示されません。 ■ ハンズフリー ■ 待ち受け中:PHONE<br>■ 発信中 ::DIALINO  $\mathsf{P} \mathsf{H} \mathsf{B} \mathsf{M} \mathsf{F} =$ :DIALING(点滅) 着信中 :CALLING(点滅) 通話中 :TALKING ■ 時計表示 サブディスプレイ表示設定を  $4775$ 「時計を表示する」に設定し てください。(43ページ)

CN-HDS960TD のみ

#### DVD/ ビデオ CD の基本操作

画面にタッチすると、タッチキーの全ボタンが. 表示されるようになりました。

#### 画面にタッチすると、タッチキーが表示されます。

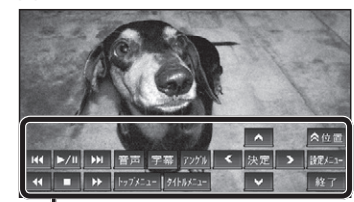

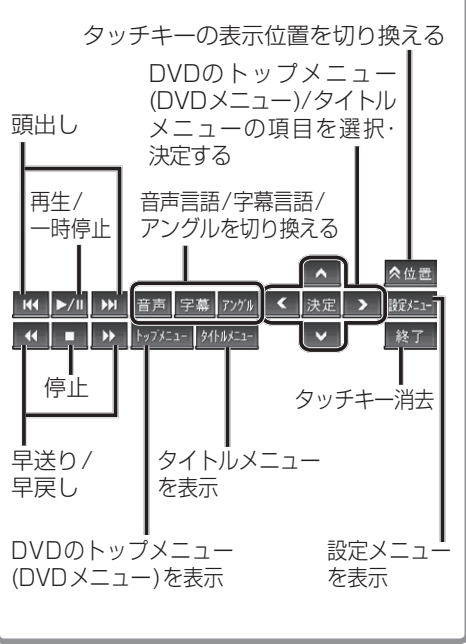

オーディオ

# **HDD MUSIC を再生する**

### アルバム・曲を消去する アルバム・曲を消去する際、アルバムをよみ順.

**5** アルバムを消去する場合は または録音日順に表示して検索できるように 削 除 を選ぶ なりました。 ● 選んだアルバムが消去されます。 **<sup>1</sup>** 編 集 を選ぶ 曲を消去する場合は  $\overline{u}$  =  $\overline{u}$  = 曲表示 を選ぶ☞手順6へ TITLE SINGLE HDD MUSIC削除アルバム一覧 リスト表示に ルバム P-ティスト 「フォロ  $V \times$ アルバム ヒットソング -<br>アーティスト 〇 ☆ バ ンド ||表示| よみ順 **STRIL SINGLE HK PH** アデストロ☆パンド -ト ランダム スキャン ▶/Ⅱ ▶ 操集 ブレイリストに登録済みの曲は<br>ブレイリストの曲も削除されます 削除 曲表示 ● アルバム編集画面が表示されます。 **<sup>2</sup>** アルバム・曲を削除する を選ぶ **6 曲を選ぶ**  $-$ アルバム・曲を削除する Twilight ブレイリストの曲を並び替える  $SIMG$ ブレイリストの名称を変更する Highwa フレイリストの曲を削除する **<sup>3</sup>** リストの表示順を選ぶ 7 確認 を選ぶ ● よみ順 ·アルバムのよみ順で表示 します。 7-ティスト 〇☆バンド ● | 録音日順 :録音日順で表示します。 Twilight アルバム編集 アルバム・曲名称を変更する ブレイリストに登録済みの曲は<br>ブレイリストの曲も削除されます ブレイリストに曲を登録する ● 曲が消去されます。 ブレイリストの曲を並び替える お知らせ よみ順 録音日順 ● プレイリスト再生時は消去できません。 ● 再生している場合は再生を一時停止します。 ● 消去した曲がプレイリストにも登録されて 4 削除したいアルバムを選ぶ いる場合は、プレイリストからも消去されま す。 ● 消去したデータは、もとに戻せません。 消去は、十分確認したうえで行ってください。

● 消去中はエンジンを切らないでください。 ナビゲーションが正しく動作しなくなる 場合があります。

| 確 認

# **音楽データの情報を編集する**

### アルバム・曲の情報を見る

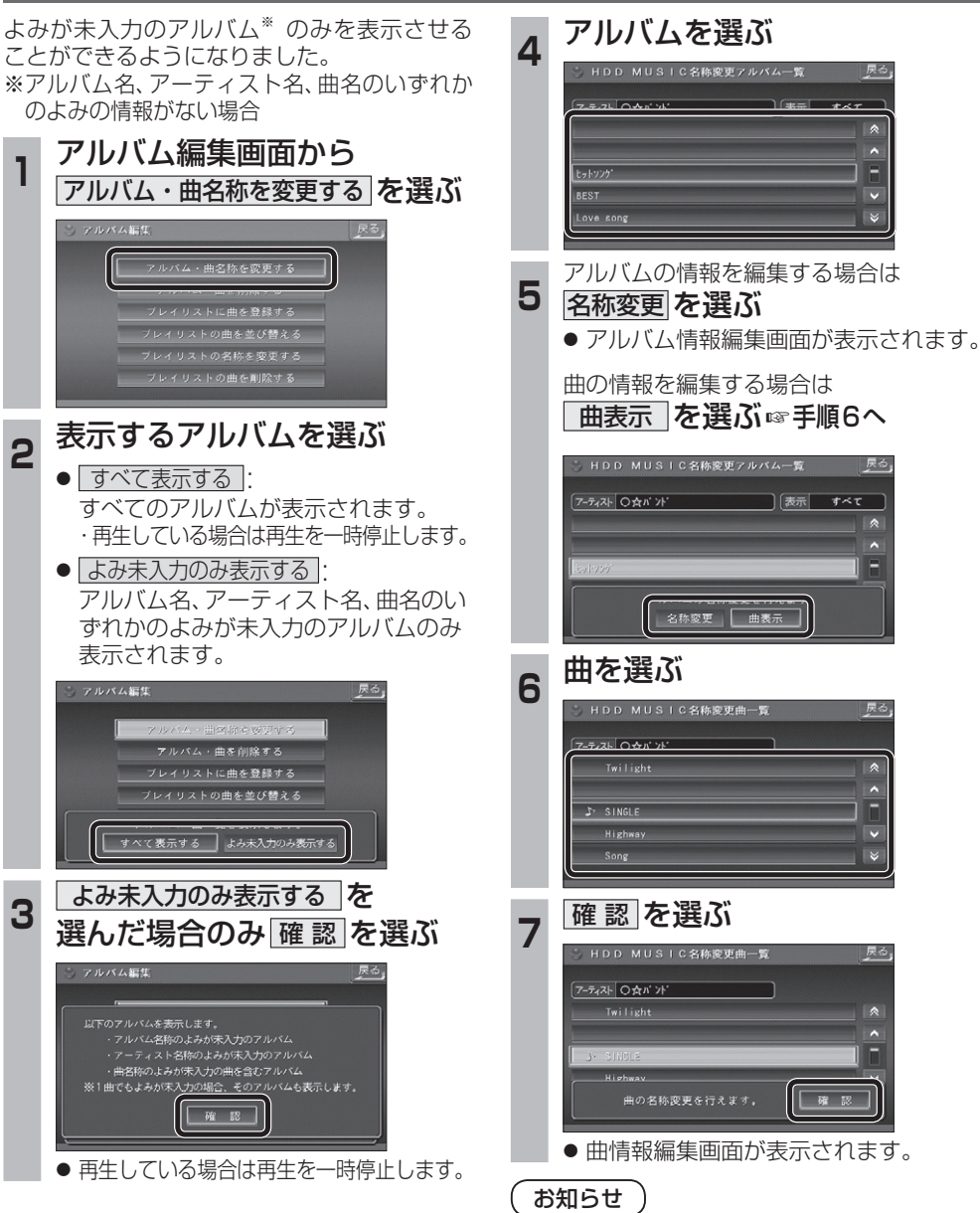

● プレイリスト再生時はアルバム・曲名称を変 更できません。

戻る

**I** 

LRES Love so

# **BLUETOOTH 対応機器と組み合わせる**

● 配線・取り付けには専門の技術と経験が必要です。安全のため、必ずお買い上げの販売店にご依頼ください。 ● Bluetooth ユニット(CY-BT200D:生産完了)の説明書も、併せてご覧ください。

別売のBluetooth ユニット(CY-BT200D:生産完了)と接続して、ハンズフリー通話をしたり、 BLUETOOTH Audioを聞けるようになりました。

● iPod をナビゲーションに接続している場合、Bluetooth ユニット (CY-BT200D:生産完了) は 接続できません。

#### Bluetooth ユニットと接続する

 $\langle \cdot \rangle$ 

ハンズフリー通話するには、別売のBluetooth ユニット(CY-BT200D:生産完了)に付属の マイクを必ず接続してください。(Bluetooth ユニットに付属の音声入力コードは使用しません。)

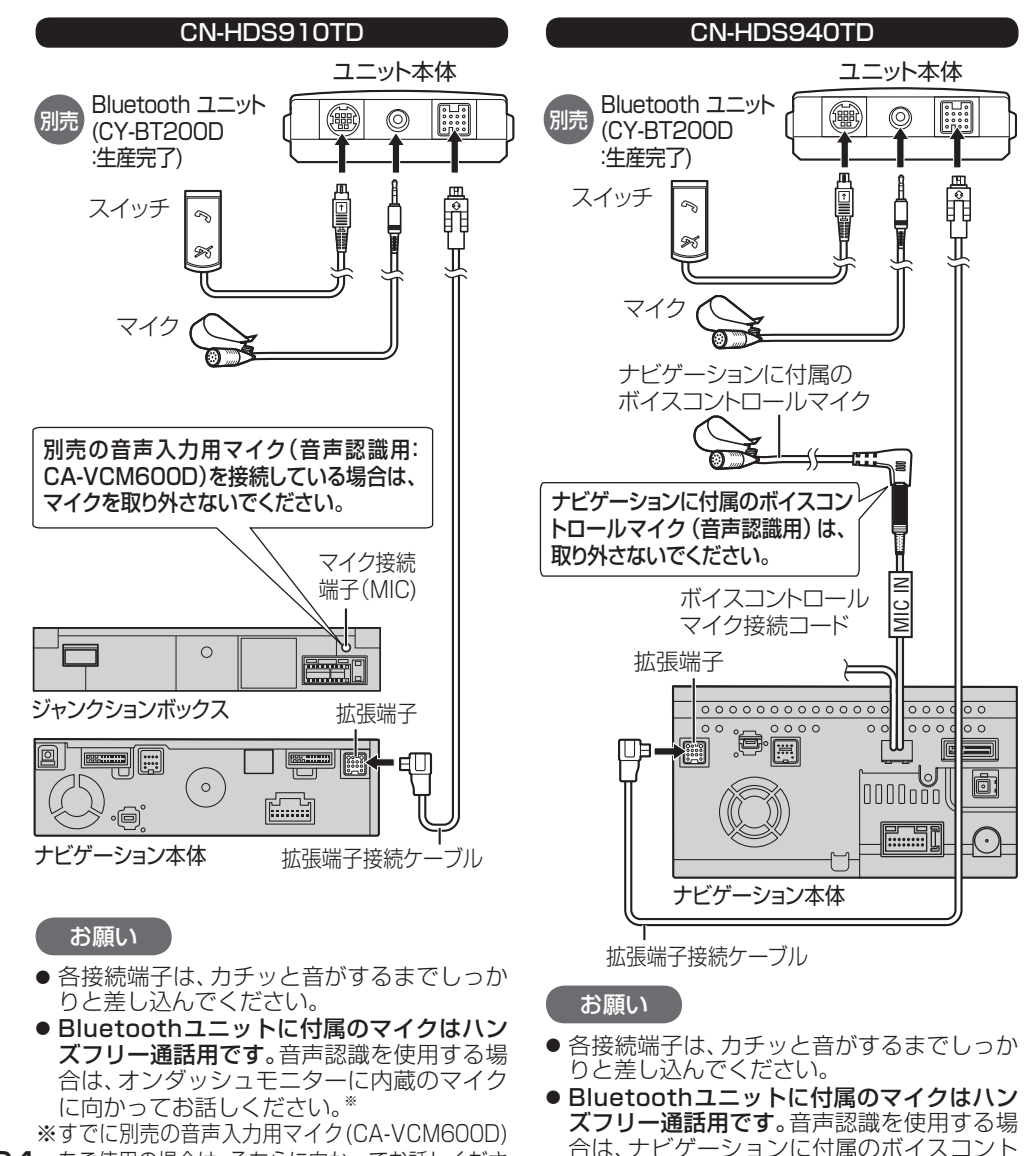

ロールマイクに向かってお話しください。

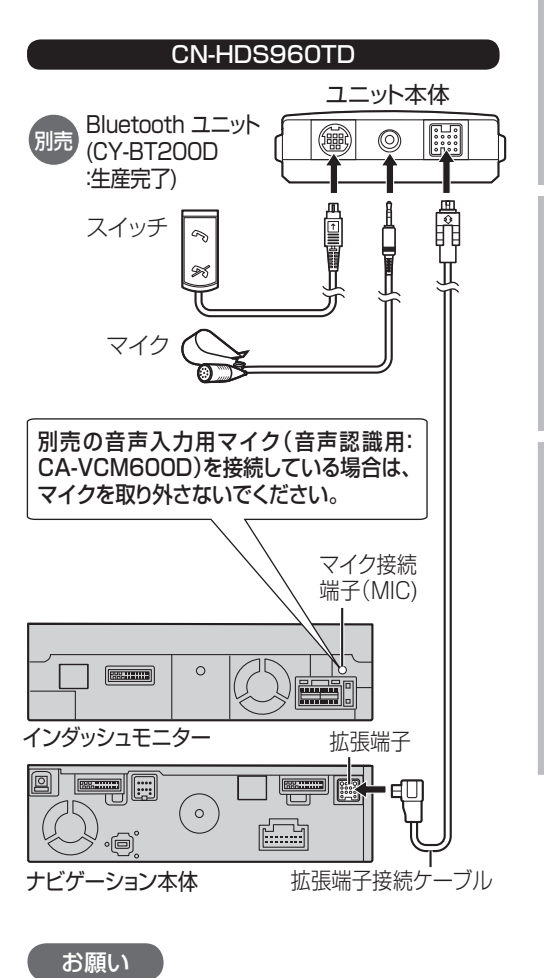

- 各接続端子は、カチッと音がするまでしっか りと差し込んでください。
- Bluetoothユニットに付属のマイクはハン ズフリー通話用です。音声認識を使用する場 合は、インダッシュモニターに内蔵のマイク に向かってお話しください。
- 24 をご使用の場合は、そちらに向かってお話しくださ ロップスプレン エン ヨン にい ぼりかってん コン バイスコン バイス こう こうほう こうにつかってお話しください。<br>- この場合は、そちらに向かってお話しくださ ロールマイクに向かってお話しください。 ※すでに別売の音声入力用マイク(CA-VCM600D)を ご使用の場合は、そちらに向かってお話しください。

#### Bluetooth ユニットの 接続を確認する

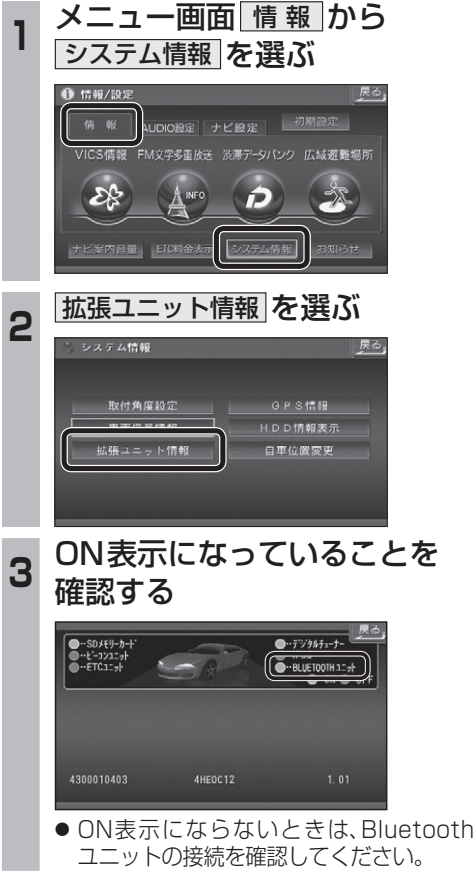

## **BLUETOOTH 対応機器と組み合わせる**

2 設定を選ぶ

 $\Box$ 

 $\Box$ 

 $\overline{G}$ 

Unregistered

**Ca Rivetonth** 

MD SD-Audio PHOTO

 $\bigcirc$ 

はいを選ぶ

**BLUETOOTH Audio設定** 

| は い

**BLUETOOT** 

登録情報

● 「BLUETOOTHについて」を、よくお読みください。(☞ 48ページ) ● BLUETOOTH対応機器は、BLUETOOTH Audio用・ハンズフリー用それぞれ1台まで接続できます。

### BLUETOOTH 対応機器を ナビゲーションに登録する

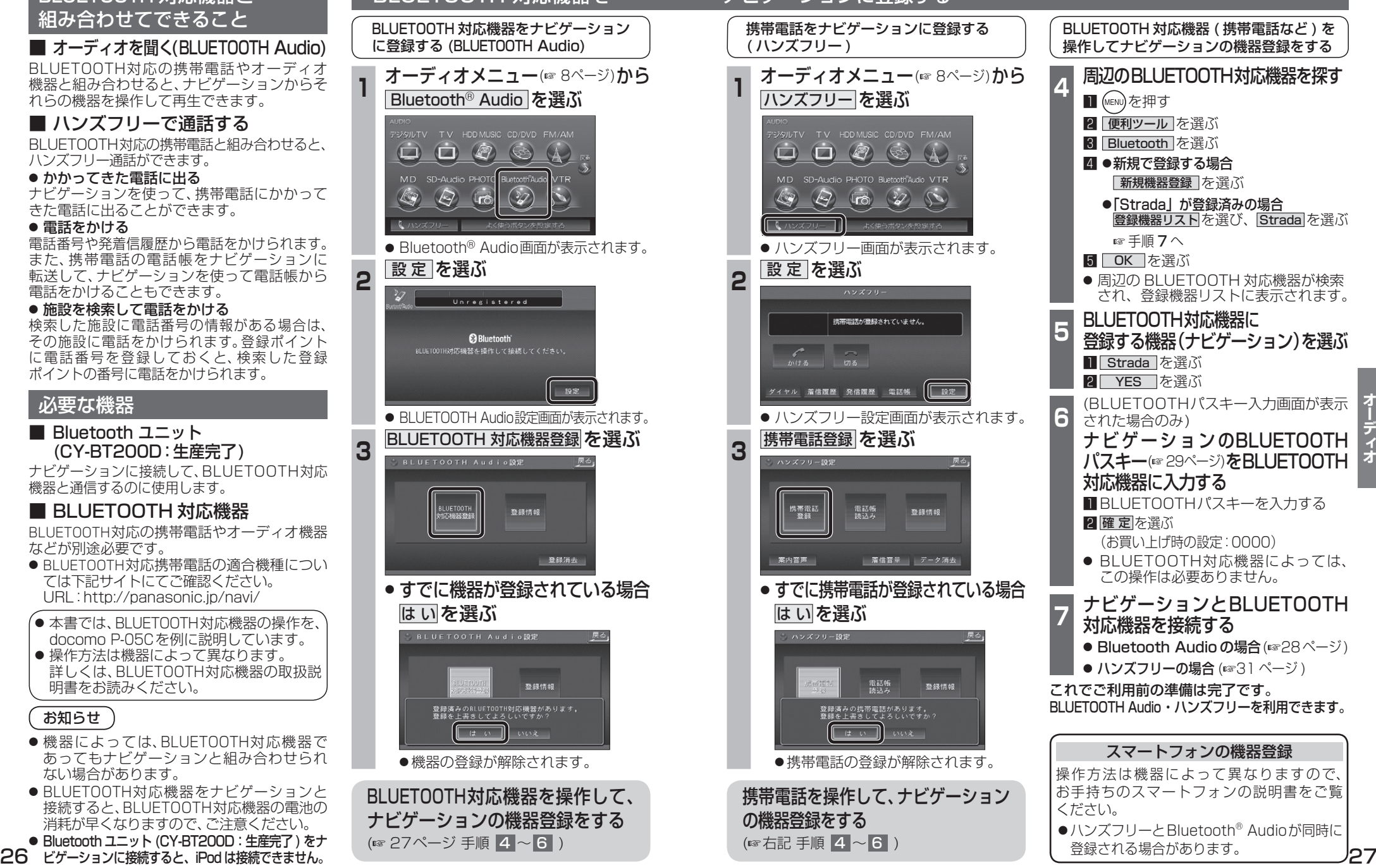

#### BLUETOOTH 対応機器と 組み合わせてできること

■ オーディオを聞く(BLUETOOTH Audio)

BLUETOOTH対応の携帯電話やオーディオ 機器と組み合わせると、ナビゲーションからそ れらの機器を操作して再生できます。

#### ■ ハンズフリーで通話する

BLUETOOTH対応の携帯電話と組み合わせると、 ハンズフリー通話ができます。

● かかってきた雷話に出る

ナビゲーションを使って、携帯電話にかかって きた電話に出ることができます。

#### ● 電話をかける

電話番号や発着信履歴から電話をかけられます。 また、携帯電話の電話帳をナビゲーションに 転送して、ナビゲーションを使って電話帳から 電話をかけることもできます。

#### ● 施設を検索して電話をかける

検索した施設に電話番号の情報がある場合は、 その施設に電話をかけられます。登録ポイント に電話番号を登録しておくと、検索した登録. ポイントの番号に電話をかけられます。

#### 必要な機器 ■ Bluetooth ユニット (CY-BT200D:生産完了) ナビゲーションに接続して、BLUETOOTH対応. 機器と通信するのに使用します。 ■ BLUETOOTH 対応機器 BLUETOOTH対応の携帯電話やオーディオ機器 などが別途必要です。 ● BLUETOOTH対応携帯電話の適合機種につい ては下記サイトにてご確認ください。 URL:http://panasonic.jp/navi/ ● 本書では、BLUETOOTH対応機器の操作を、 docomo P-05Cを例に説明しています。 ● 操作方法は機器によって異なります。 詳しくは、BLUETOOTH対応機器の取扱説 明書をお読みください。 お知らせ ●機器によっては、BLUETOOTH対応機器で あってもナビゲーションと組み合わせられ ない場合があります。 ● BLUETOOTH対応機器をナビゲーションと 接続すると、BLUETOOTH対応機器の電池の 消耗が早くなりますので、ご注意ください。 ● Bluetooth ユニット (CY-BT200D: 生産完了) をナ (☞ 27ページ 手順 4~6)

# **BLUETOOTH Audio を再生する**

早送り

**@Bluetooth** 

投资

**B** Bluetooth

画面を表示(26ページ)

設定

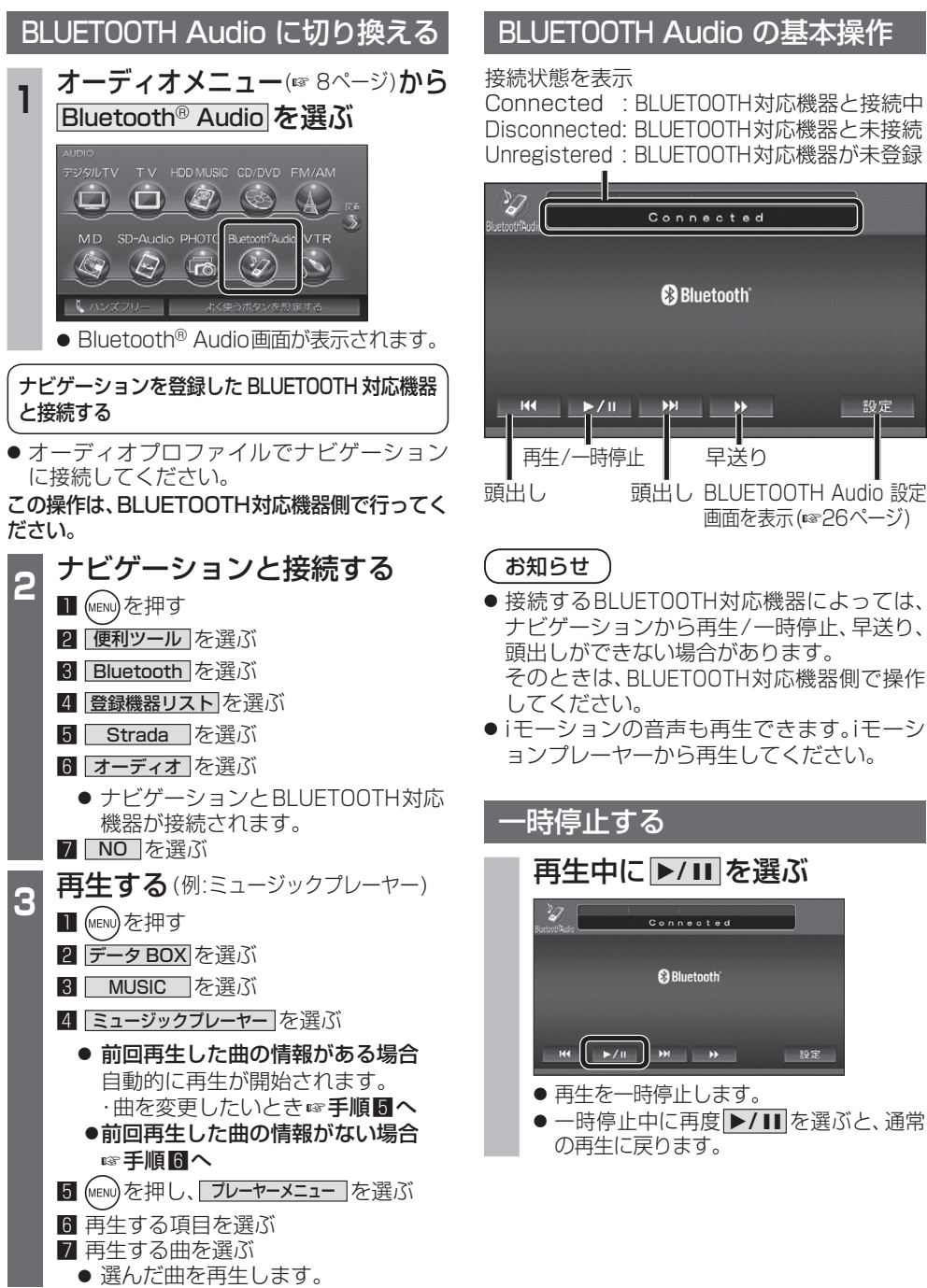

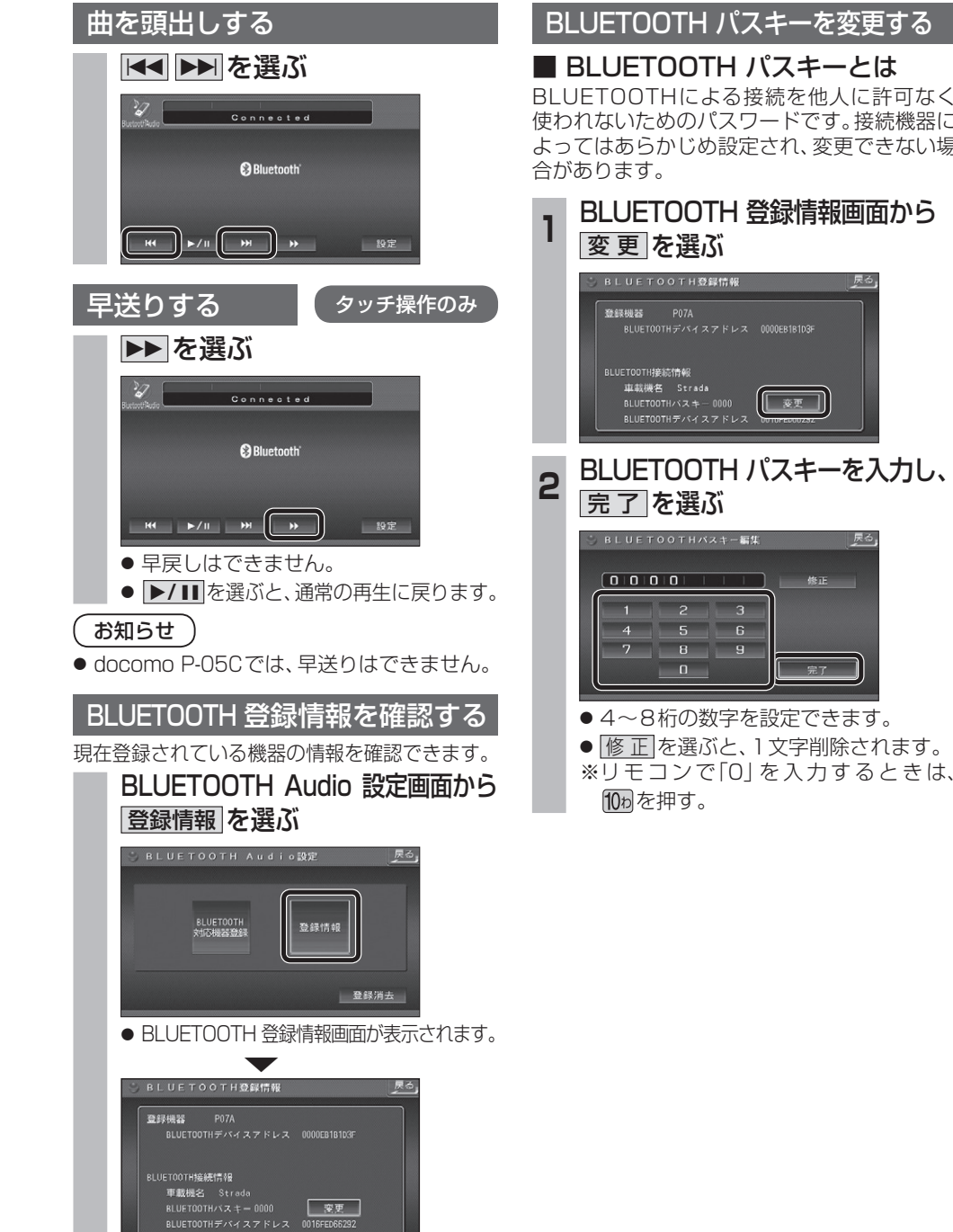

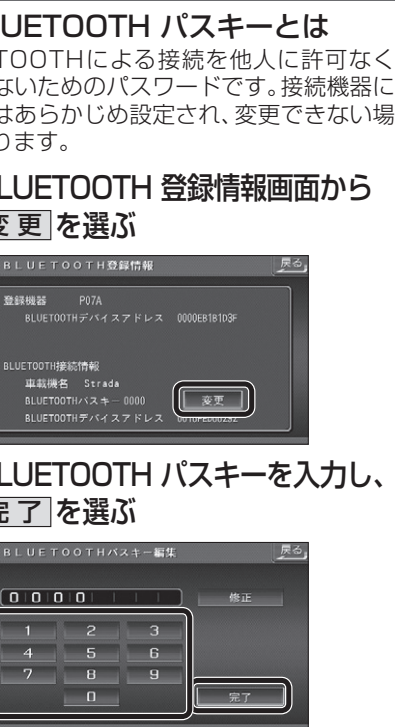

オーディオ

## **BLUETOOTH Audio を再生する ハンズフリーで通話する**

### BLUETOOTH Audio の登録情報を 消去する

BLUETOOTH Audio の登録情報を消去します。

BLUETOOTH Audio の登録情報を消去すると、 もとに戻せません。(再度登録が必要になります。) 消去は、十分確認のうえ行ってください。

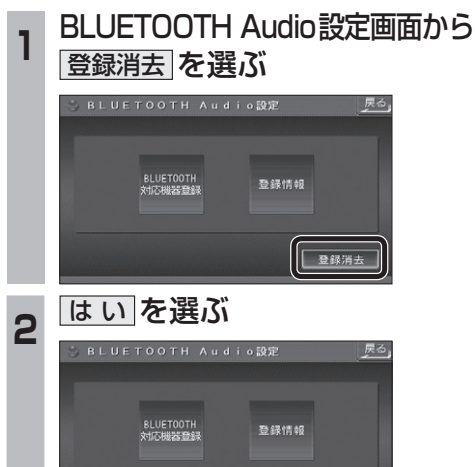

● BLUETOOTH Audio の登録情報が消去 されます。

しますか?

 $0.02$ 

 $\frac{1}{x}$ 

● 消去完了のメッセージが表示されるまで、 ナビゲーションの電源を切らないでくだ さい。登録情報の消去が正しく行われない 場合があります。

#### お知らせ

● ハンズフリーの登録情報は、上記の操作では 消去されません。ハンズフリーの登録情報を 消去する場合は38ページをご覧ください。

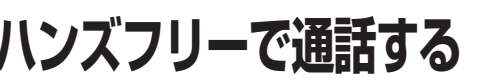

#### ハンズフリー通話するときは

- 交通事故防止のため、なるべく安全な場所に 停車してください。
- 通話が聞き取りやすいように、車の窓を 閉めてください。
- マイクに向かって大きな声ではっきりと お話しください。

#### お知らせ `

● ナビゲーションの音声案内時にハンズフリーの 音声はナビミュートされません。

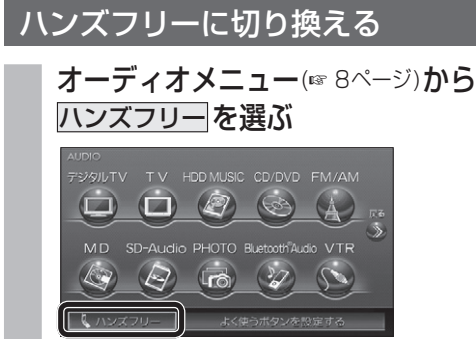

● ハンズフリー画面が表示されます。

#### CN-HDS960TD のみ インダッシュモニターが閉まった状態ではハンズフリー. 通話はできません。モニターを立ちあげて使用してください。

#### ナビゲーションを登録した携帯電話 と接続する

ハンズフリーをお使いになる前に、ナビゲーシ ョンを登録した携帯電話を、ハンズフリープロ ファイルでナビゲーションに接続してくださ い。

● ナビゲーションのオーディオがハンズフリー ONの状態で行ってください。(237ページ)

この操作は、携帯電話側で行ってください。

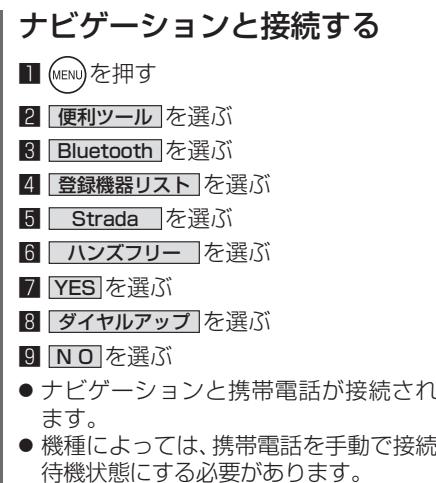

#### お知らせ

- ハンズフリー用の機器を接続した状態でナビ ゲーションの電源を切ると、次回起動時に、ナビ. ゲーションはハンズフリー用機器との接続を. 自動的に開始します。
- ●オーディオがBLUETOOTH Audio の状態で ナビゲーションの電源を切った場合は、次 回起動時にナビゲーションとハンズフリー 用機器は自動的に接続されません。ハンズ. フリーを利用するには、いったんオーディオ をハンズフリーに切り換えてください。しば らくすると、自動的に接続されます。
- 携帯電話を待受画面にしないと、ハンズ フリー通話ができない場合があります。
- 携帯電話によっては、ナビゲーションとハン ズフリー接続中は携帯電話を操作して電話 をかけても(出ても)ハンズフリー通話にな る場合があります。

#### ハンズフリーの基本操作

#### ■ 待受中

ハンズフリーをOFFにする(☞37ページ) 電話をかける(☞32ページ)

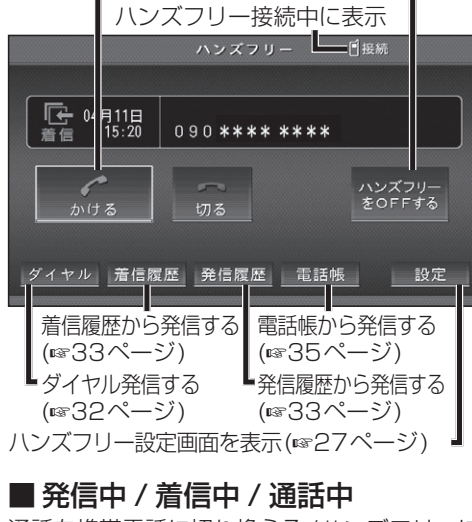

通話を携帯電話に切り換える/ハンズフリーに 戻す(36ページ)

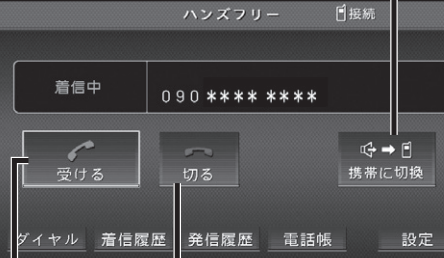

【着信中】電話に出る(☞32ページ) 【着信中】電話に出ずに切る(※32ページ) 【発信中】発信を中止する(☞36ページ) 【通話中】電話を切る(36ページ)

#### ■ 地図画面表示中は

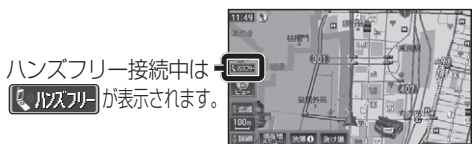

 $\frac{1}{4}$ 

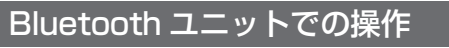

別売のBluetoothユニット(CY-BT200D:生産. 完了)付属のスイッチを使って電話に出たり、. ハンズフリーの状態を確認することができます。

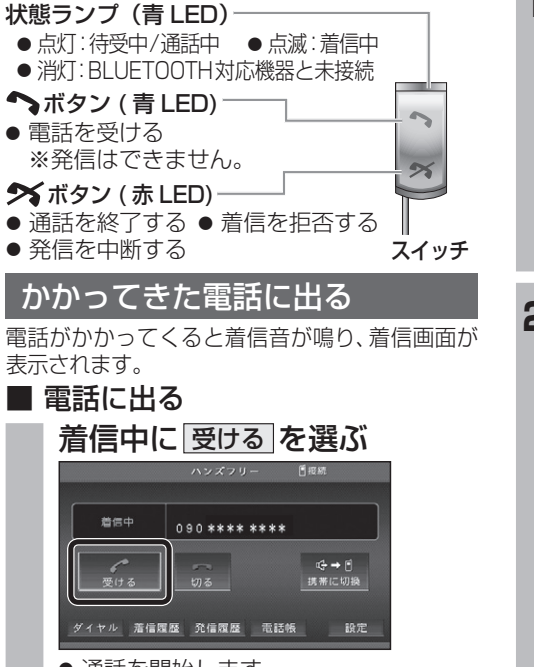

● 通話を開始します。

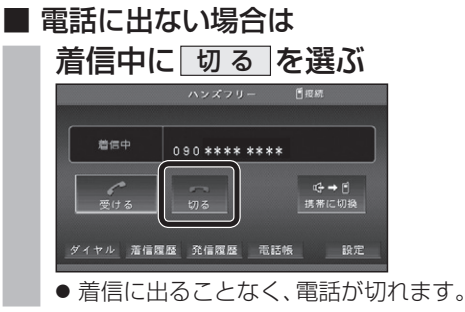

#### お知らせ

- 着信音は携帯電話側で設定されているものと は異なる場合があります。
- ●携帯電話の機種によっては、着信中に 切る を 選んでも電話に出る場合があります。
- ハンズフリー用の機器とは別の機器をBLUETOOTH Audio用に接続している場合は、ナビゲーションの オーディオがBLUETOOTH Audioのときに電話が

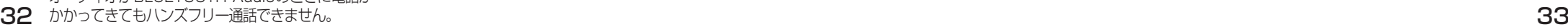

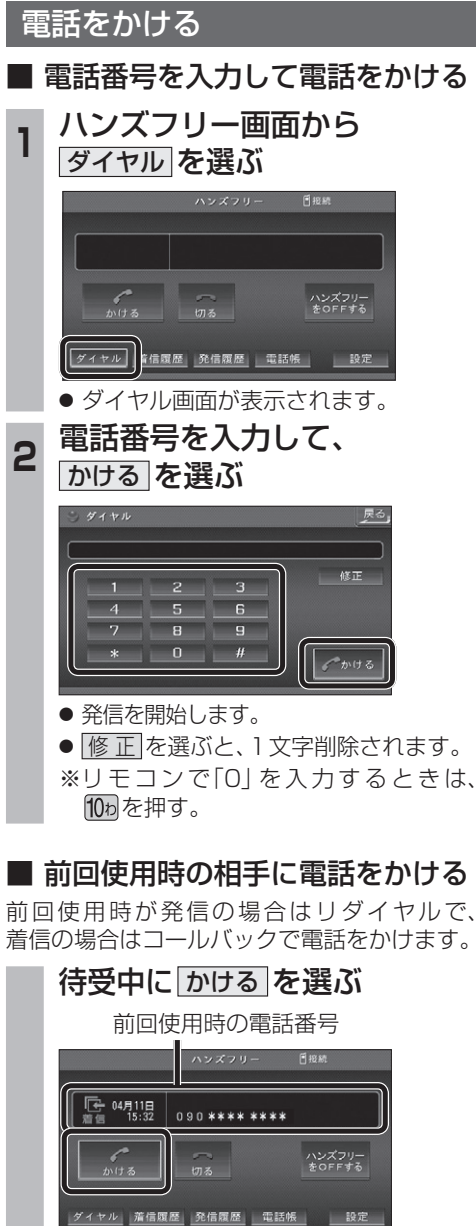

● 発信を開始します。

● リダイヤル/コールバックは、走行中も可能です。

お知らせ

## **<sup>1</sup>** ハンズフリー画面から

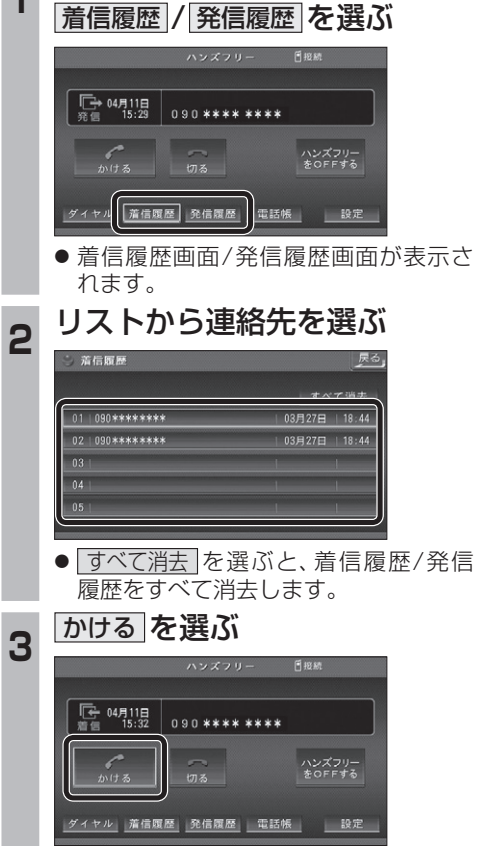

■ 履歴から雷話をかける

ら電話をかけることができます。

過去にナビゲーションで着信/発信した履歴か

それぞれ電話番号は最大5件まで自動的に保存. され、5件を超えると古いものから自動的に. 消去されます。(発信履歴では、同じ電話番号の 履歴に対して最新の履歴のみ保存されます。)

● 発信を開始します。

#### ■ 検索した施設に雷話をかける

行き先メニューから検索した施設に電話番号の. 情報がある場合は、電話をかけることができます。

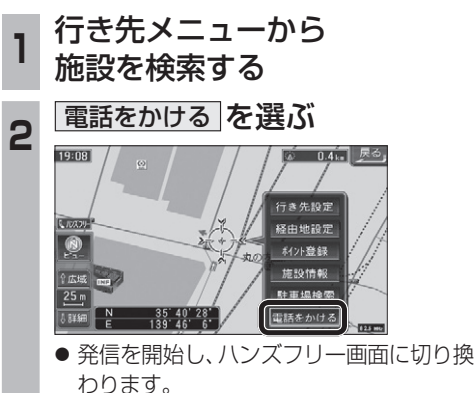

- お知らせ
- 施設情報(ガイド情報)の電話番号からは、電 話をかけられません。

### ■ 登録ポイントから雷話をかける

登録ポイントに登録された電話番号に電話を かけることができます。

● 登録ポイントに電話番号を登録してください。

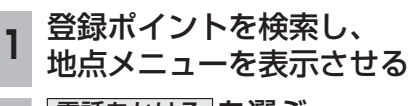

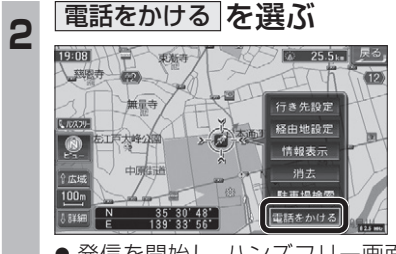

● 発信を開始し、ハンズフリー画面に切り 換わります。

#### 電話をかける (続き)

#### ■ 雷話帳から雷話をかける

#### 携帯電話の電話帳をナビゲーションに登録する

#### 携帯電話に登録された電話帳をナビゲーション に送信し、登録できます。

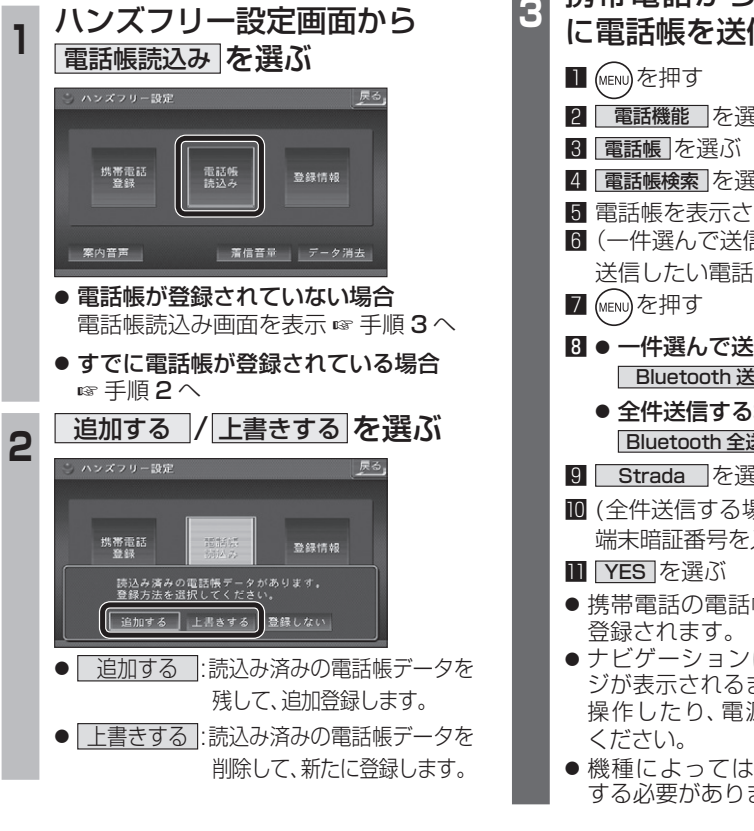

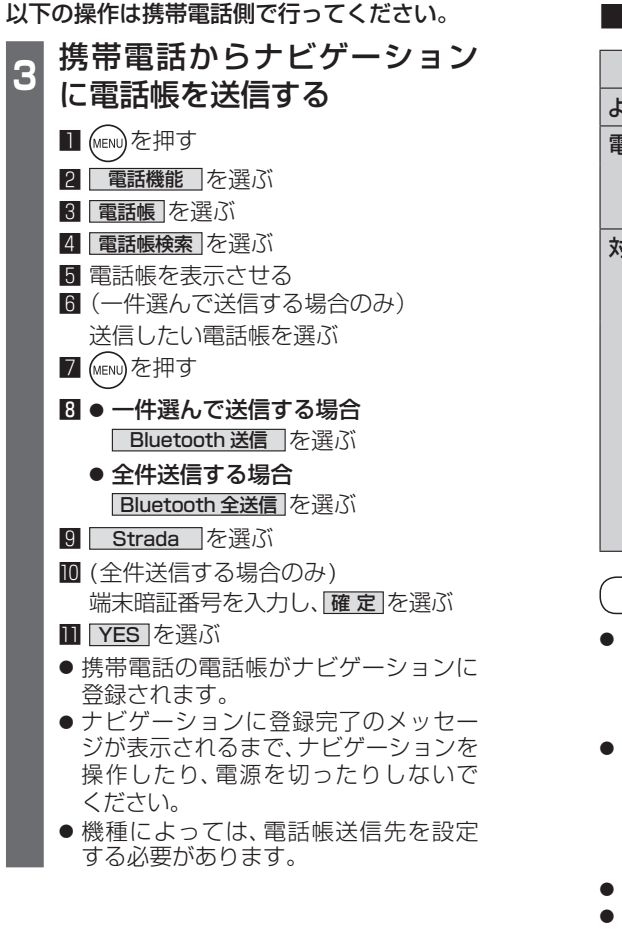

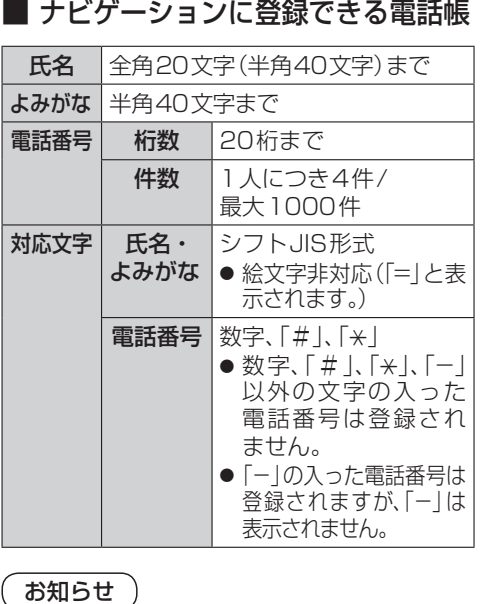

- 手順**3**はdocomo P-05Cを例に説明して います。操作方法は機器によって異なります ので、お手持ちの携帯電話の説明書をご覧く ださい。
- ナビゲーションに登録した電話帳の内容を編集 したり、部分的に消去することはできません。 電話帳の内容を変更するときは、ナビゲーション に登録された電話帳をすべて消去 (☞38 ページ) し、再度登録しなおしてください。
	- オブジェクトプッシュサービスを利用します。
- 携帯電話を操作中に一定時間が経つと、電話 帳読込み画面はハンズフリー設定画面に. 戻ります。その場合は再度、電話帳読込み. 画面を表示させてから携帯電話の操作を. 続けてください。

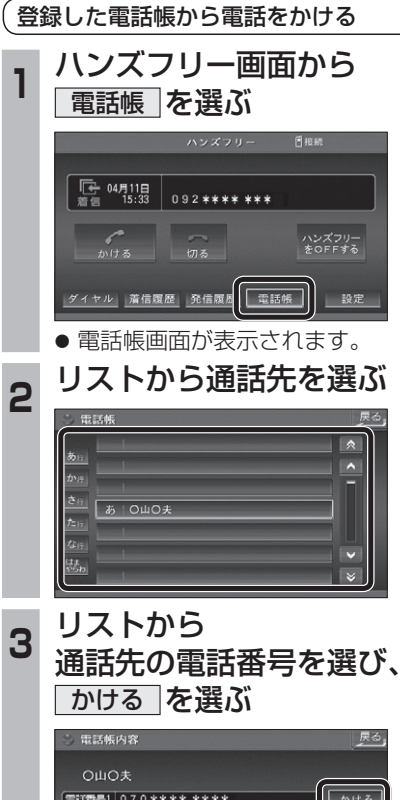

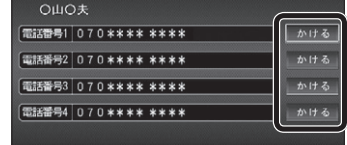

● 発信を開始します。

CN-HDS960TD のみ インダッシュモニターが閉まった状態ではハンズフリー. 通話はできません。モニターを立ちあげて使用してください。

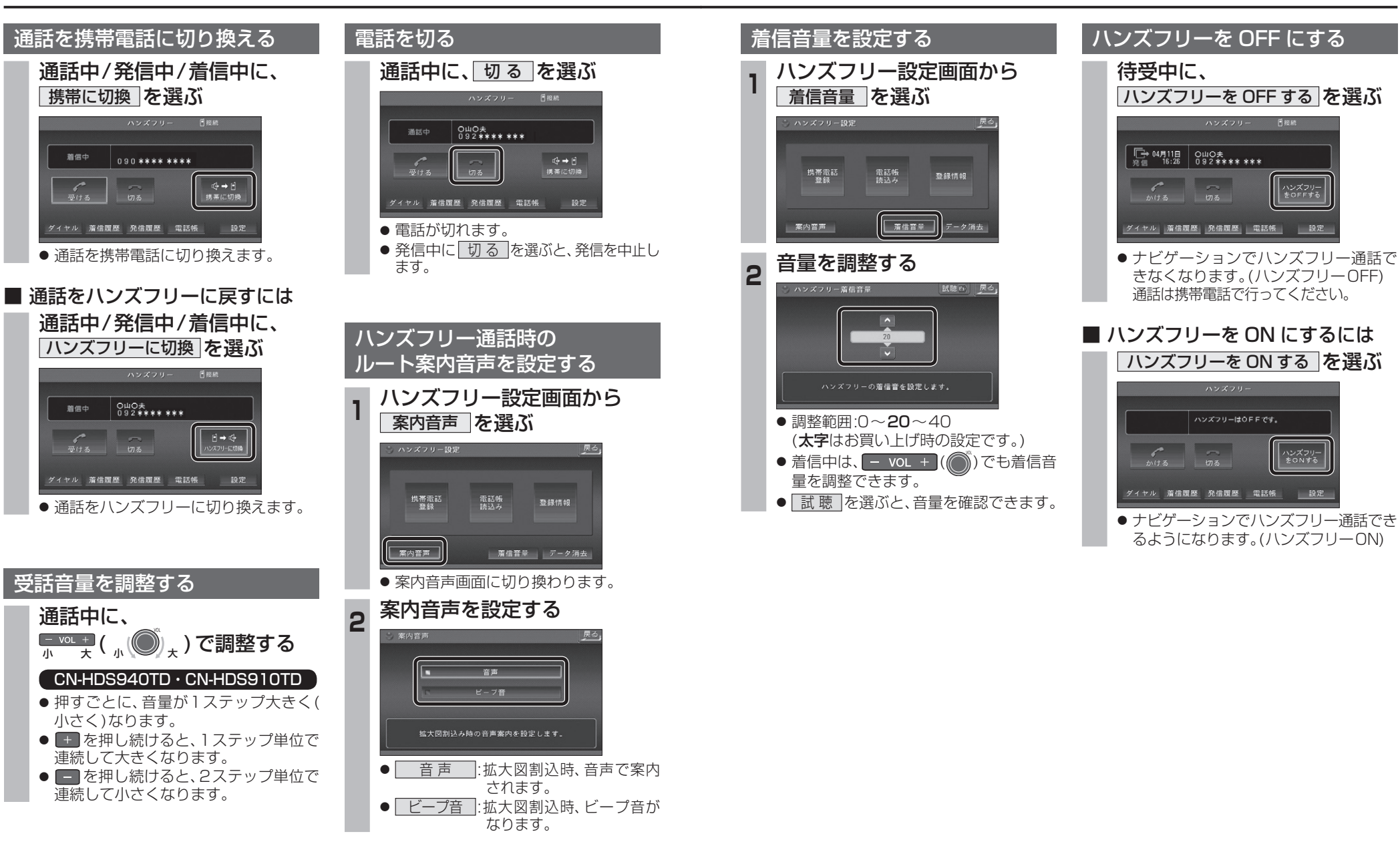

 $\frac{1}{4}$ 

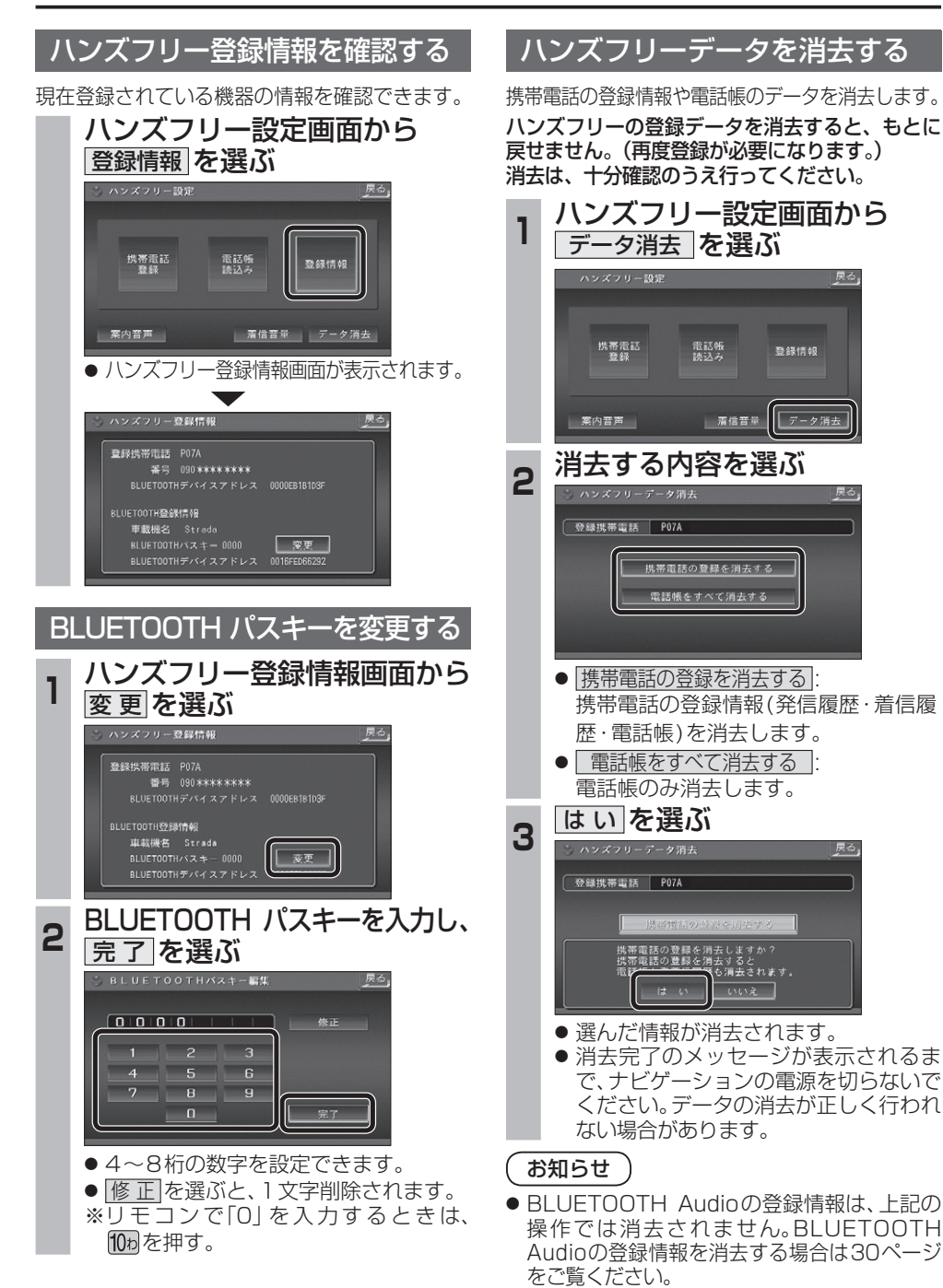

# **BLUETOOTH Audio 操作に関するボイスワード**

![](_page_9_Figure_3.jpeg)